# **System Entry Guide: Placement**

Purpose:

This guide provides hands-on learning of system entries for W-2 Placement in CARES Worker Web (CWW).

Learning Objectives:

- Select an appropriate placement option given a scenario.
- Record placement in CWW Training Environment.

#### **Table of Contents**

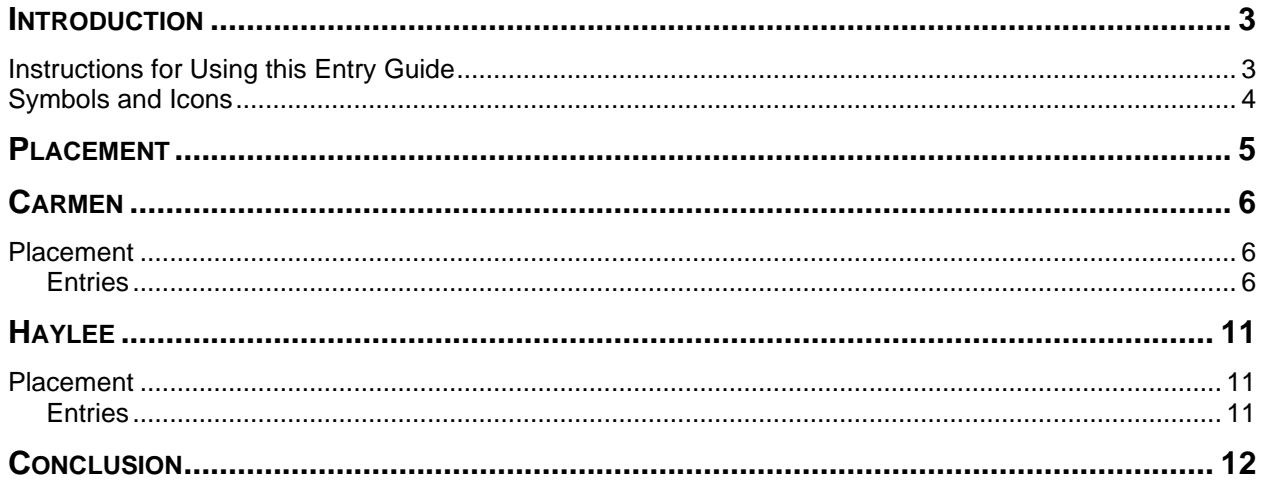

#### W-2 Contact Information

Questions regarding this training material should be directed via your local agency process to the Partner Training Team, Email: [PTTTrainingSupp@wisconsin.gov](mailto:PTTTrainingSupp@wisconsin.gov)

A contact person is available to answer e-mailed questions related to this training material, assist you in completing any activity that you are having difficulty with, and/or provide explanation of anything else about this training material.

Questions regarding W-2 production cases and systems should be directed via your local agency process to the BWF Work Programs Help Desk at: Email: [bwfworkprogramshd@wisconsin.gov](mailto:bwfworkprogramshd@wisconsin.gov) Telephone: (608) 422-7900. W-2 Policy questions should be directed to your Regional Office staff.

DCF is an equal opportunity employer and service provider. If you have a disability and need information in an alternate format, or need it translated to another language, please contact (608) 535-3665 or the Wisconsin Relay Service (WRS) – 711.

> For civil rights questions call (608) 422-6889 or the Wisconsin Relay Service (WRS) – 711.

# **Introduction**

<span id="page-2-0"></span>Now that you confirmed eligibility and completed an informal assessment on your cases, the next step is determining appropriate W-2 placements. W-2 placement is the first step in ongoing W-2 participation. When an individual is confirmed eligible and placed, she or he is no longer an applicant, and now is a participant. After adding a placement, you must assign appropriate ongoing activities and develop an Employability Plan.

### <span id="page-2-1"></span>**Instructions for Using this Entry Guide**

- 1. Print a copy of this System Entry Guide: Placement.
- 2. Log on to the CWW Training environment:<https://trn.cares.wisconsin.gov/>
- 3. Enter Carmen's case first, then Haylee's case.
	- a. We provide most of the needed information in this System Entry Guide: Placement.
	- b. If any information is not provided in the scenario, make it up.
- 4. Use CWW System Help any time you have a question about a page. Simply click the Help button on the top right of a page to access the Help for that page.

**Contact [PTTTrainingSupp@wiconsin.gov](mailto:PTTTrainingSupp@wiconsin.gov) immediately with any problems, or if something does not work on your case as shown in the instructions.** 

### <span id="page-3-0"></span>**Symbols and Icons**

Remember that all cases in the Training Environment are registered in Eau Claire County, office 5518. The Work Programs office is 1111.

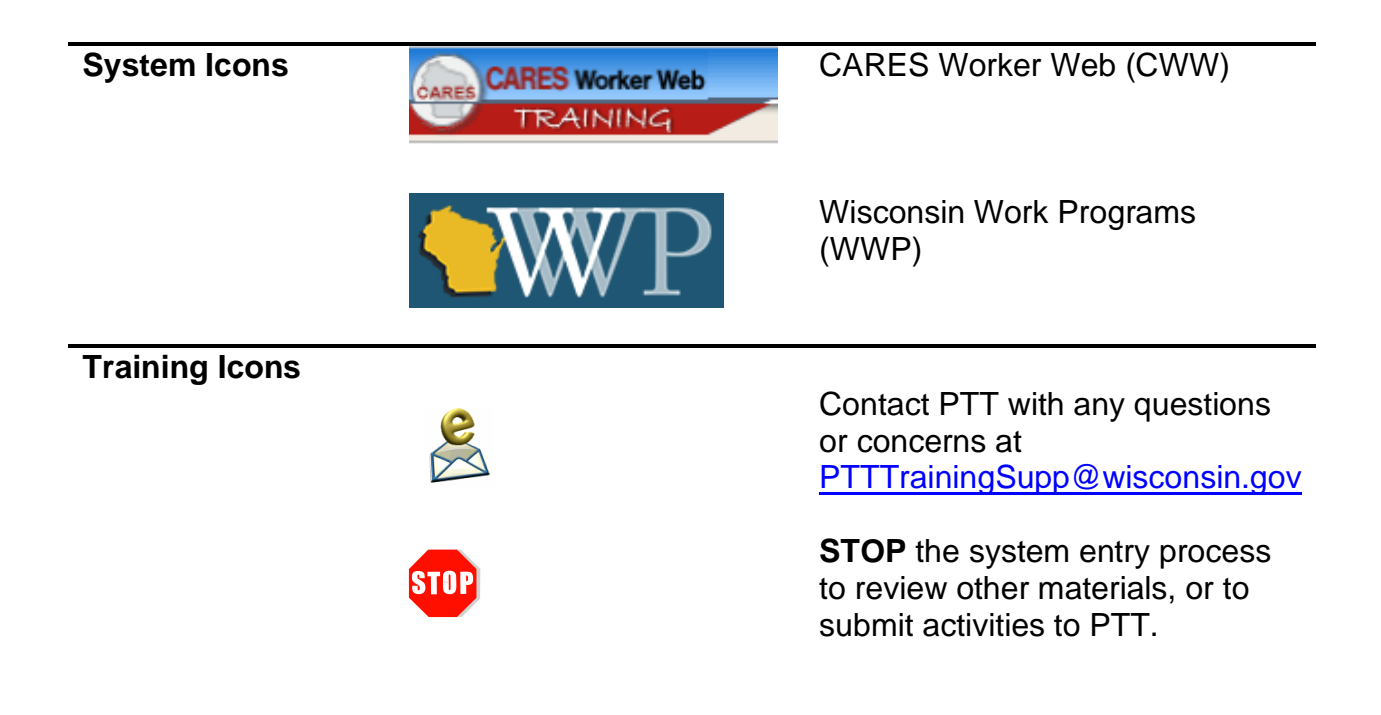

# **Placement**

<span id="page-4-0"></span>As a reminder, the following is needed to complete the Placement portion of Initial New Worker Training.

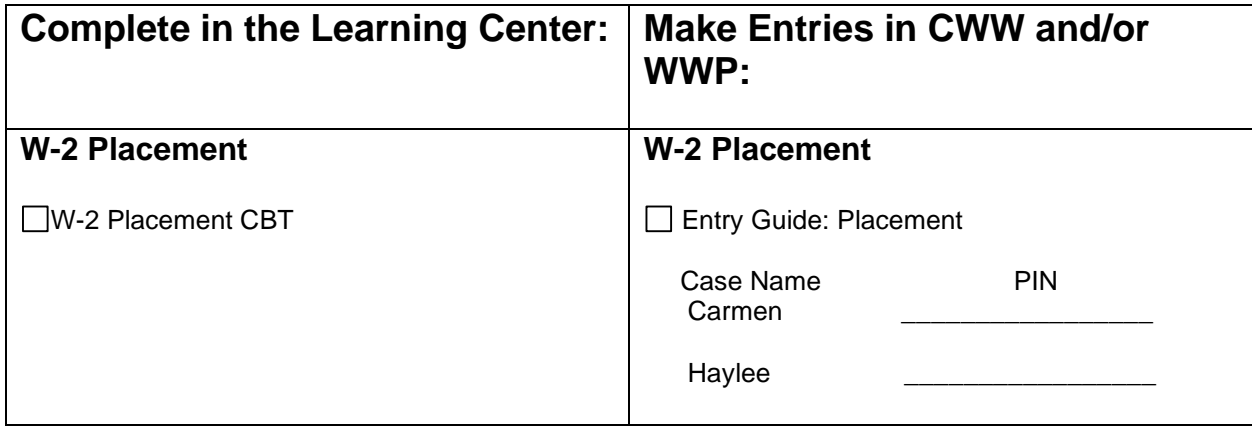

Use this System Entry Guide to complete Placement.

Contact the Partner Training Team with any questions or concerns at [PTTTrainingSupp@wisconsin.gov.](mailto:PTTTrainingSupp@wisconsin.gov)

# **Carmen**

### <span id="page-5-1"></span><span id="page-5-0"></span>**Placement**

Carmen is eligible for W-2. You review her Informal Assessment results. This information helps you determine the most appropriate placement for Carmen. You determine that Carmen is able to continue looking for employment, but with supports. A CSJ placement is the most appropriate placement.

### <span id="page-5-2"></span>**Entries**

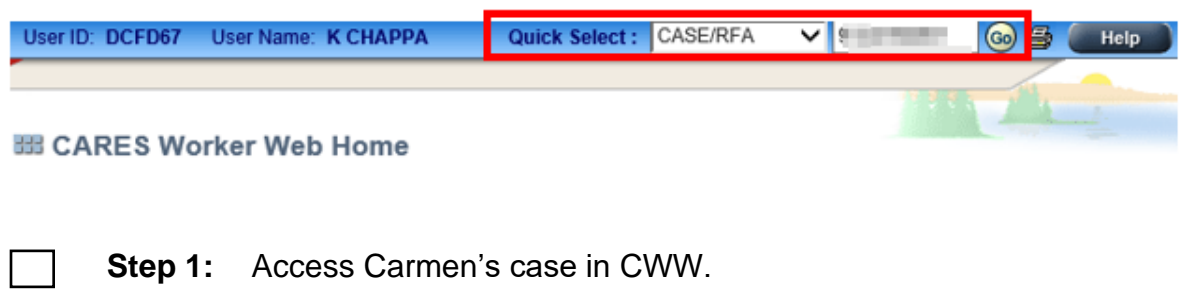

**Step 2:** Using the **Navigation** menu, click **W-2 Post Eligibility**, **W-2 Placement**.

#### **W-2 Placement Page**

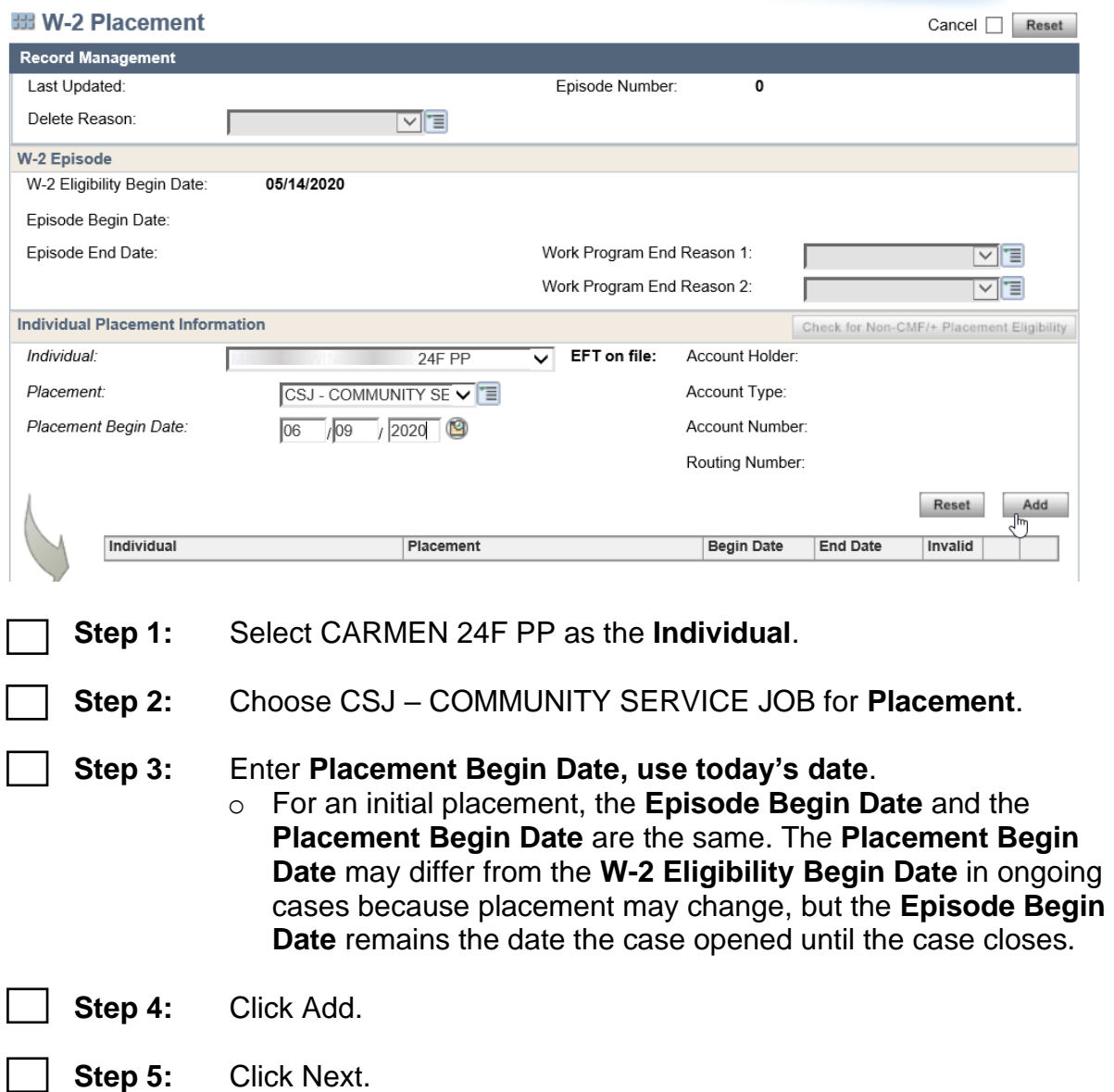

#### **W-2 Potential Payment Amounts**

You and Carmen review this page together as you explain how her first W-2 payment works and is calculated.

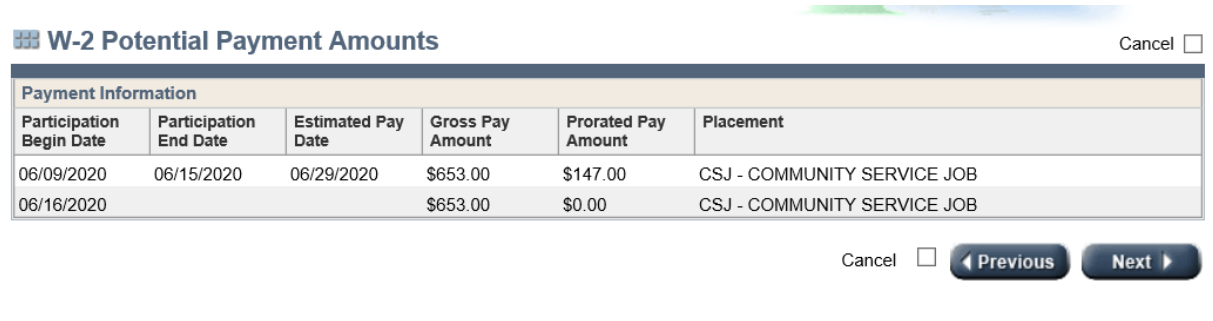

#### **Step 1:** Review the fields on this page. Record Carmen's **Prorated Pay Amount**: \_\_\_\_\_\_\_\_\_\_\_\_\_\_\_\_\_\_\_\_

**Step 2:** Click Next.

#### **W-2 Placement Summary**

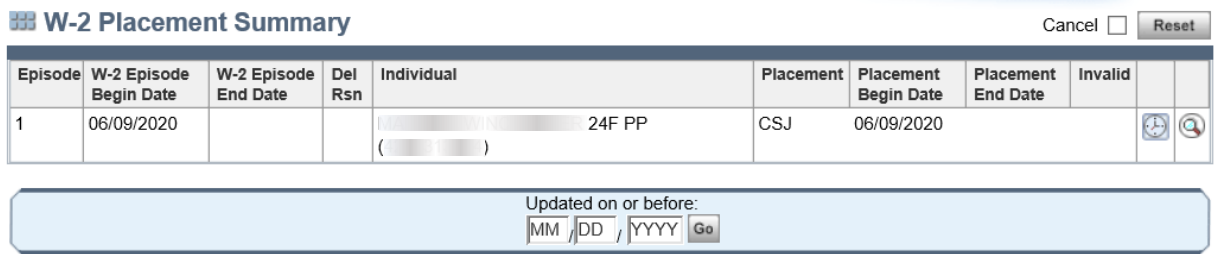

**Step 1:** Navigate to the **W-2 Placement Summary** page from the **Navigation** Menu. This page is listed under **W-2 Post Eligibility**.

**Step 2:** Review the fields on this page.

#### **Case Comments**

Use Case Comments in CWW to explain that Carmen's placement has been made, and record her initial payment information.

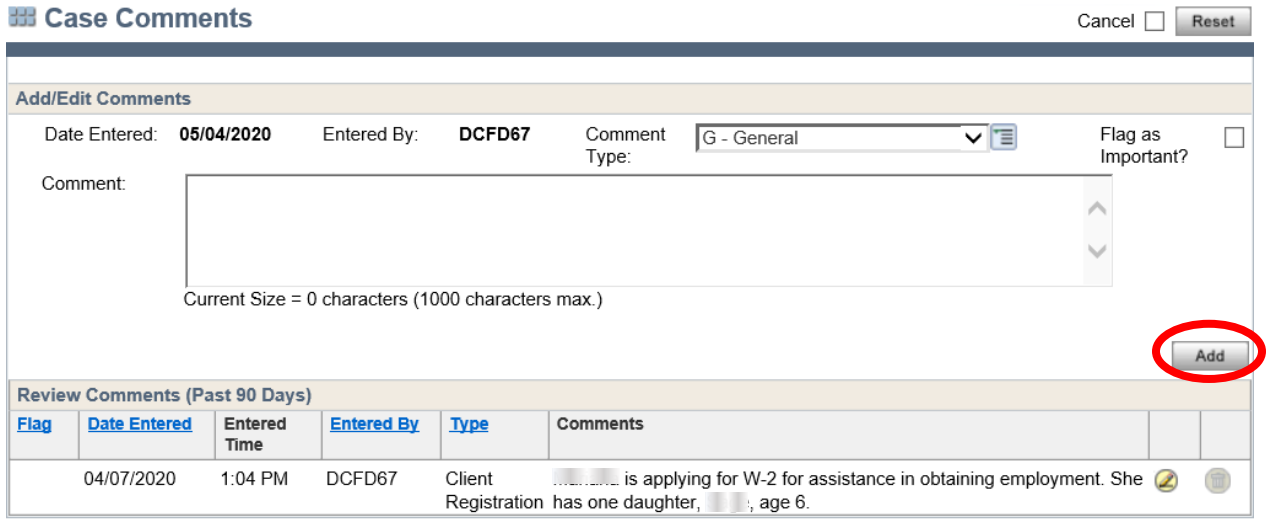

**Step 1:** Navigate to the **Case Comments** page using the **Navigation** Menu.

- **Step 2:** Enter comments detailing Carmen's placement and her initial payment amounts.
	- o Example: *I placed Carmen in the CSJ placement as of today's date. Due to placement date, she has two potential partial payments: \$84 and \$315.*

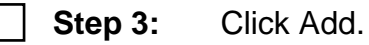

#### **PIN Comments**

Use PIN Comments in WWP to explain your rationale behind Carmen's placement decision.

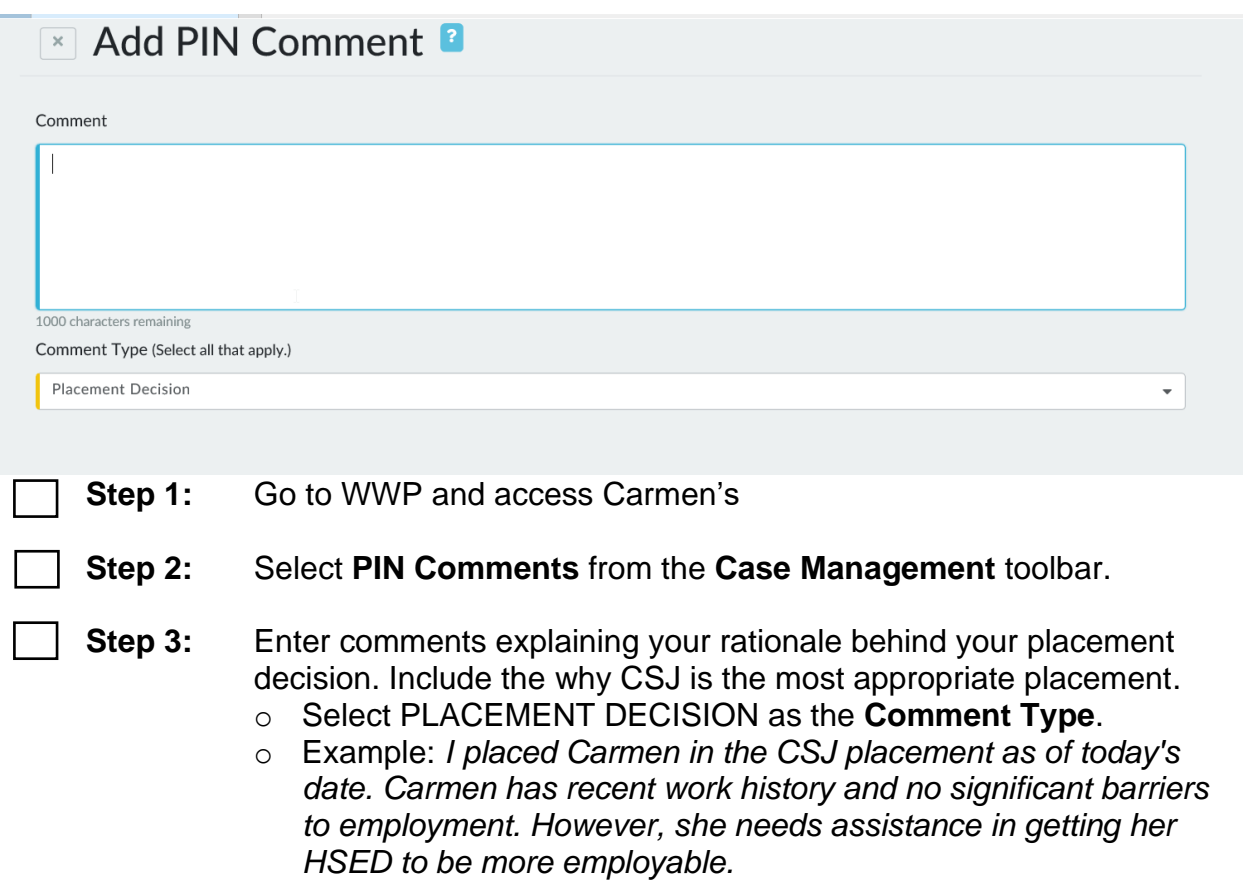

# **Haylee**

<span id="page-10-0"></span>You have selected an appropriate placement for Carmen and recorded that placement in CWW. Now it's time to apply what you learned to Haylee's case.

### <span id="page-10-1"></span>**Placement**

Haylee is appropriate for a CMC placement due to the age of her youngest child. You explain the duration of this placement and plant the seed for ongoing W-2 participation after her CMC placement ends.

### <span id="page-10-2"></span>**Entries**

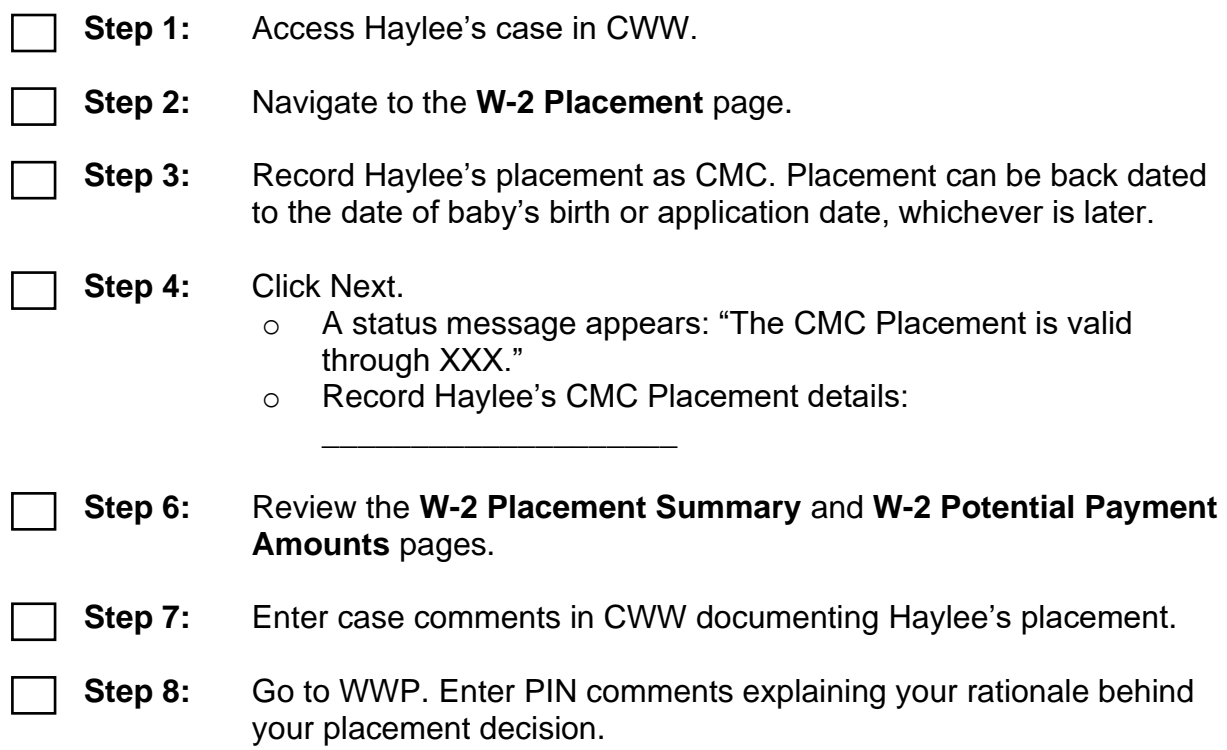

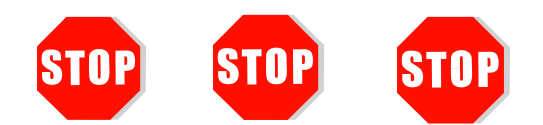

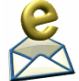

You have completed Placement for Carmen and Haylee. Further entries are made in a later course. **Do not continue processing this case.**

Send an email to **PTTTrainingSupp@wisconsin.gov** with:

- the subject line "*Placement-Carmen and Haylee*," and
- <span id="page-11-0"></span>• Carmen's and Haylee's PINs

# **Conclusion**

W-2 placement is the first step in ongoing W-2 participation. Remember, reviewing placement determinations is an ongoing case management process. As the participant's situation changes, ensure the placement remains appropriate. As you move forward to Employability Plans, you put together everything you have learned so far to develop SMART goals and assign appropriate activities. It's a process of putting all the pieces together.

You are moving right along!